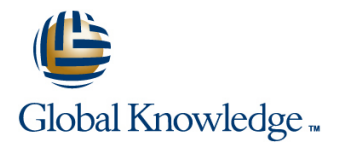

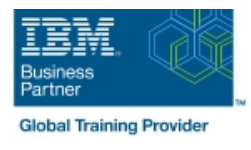

# **Customize the IBM Case Manager Client User Interface (V5.3.2)**

### **Duration: 1 Days Course Code: F2940G**

#### Overview:

In this course, you will customize IBM Case Manager Client without using much code. In an IBM Case Manager system, you will create pages with custom layout and implement new actions by configuring buttons and menu items. You will use the Calendar widget to track case events and a Script Adapter widget to transform the data. You will learn how to wire two widgets together to establish communication, customize views for case properties including business objects, specify viewers for documents, and implement External Data Services to create dependent choice lists.

#### Target Audience:

This course is for Solution Architects, Solution Designers, Developers, Solution Builders, System Administrators, and any users who are responsible for building and customizing Case Manager solutions.

### Objectives:

- Create custom pages and use Free Form page layout Use Script Adapter widget
- **Customize toolbars and menus to add actions Customize properties views** Customize properties views
- **Configure a Calendar widget Specify viewers for file types** Specify viewers for file types
- 
- 
- 
- 
- Wire two Widgets together Implement External Data Services

#### Prerequisites:

Knowledge of IBM Case Manager concepts and the ability to manage cases in the client, or

- п
- ÷,  $\mathcal{L}_{\mathcal{A}}$
- Ē,
- п

# Content:

- 
- 
- **Create a page with Free Form page layout widgets property** property

**Customize toolbar and menu** lists and the control of the control of the control of the control of the control of the control of the control of the control of the control of the control of the control of the control of the

- $\blacksquare$  Customize the toolbar to implement actions
- 

Add a Calendar widget **data** data

- Configure the Calendar widget and **■** Create a custom properties view subscribe to external calendars **Assign the properties view to a page**
- $\blacksquare$  Create and view quick tasks in the Calendar  $\blacksquare$  Create a properties view for business widget objects
- Add the Show Calendar action to the toolbar
- $\blacksquare$  Use the Calendar widget in the Free Form  $\blacksquare$  Specify viewers for file types page layout

line line line

- 
- 
- 

Use Script Adapter widgets

- Add a custom action as a menu item **Describe a Script Adapter widget** 
	- **Use a Script Adapter widget to transform**
	- $\blacksquare$  Customize properties views
	-
	-
	-
	- Describe a Viewer Map
	- Create a Viewer Map for PDF files

Create custom pages **Implement External Data Services** Implement External Data Services

- Create a custom Solution page Describe Widgets Describe External Data Services (EDS)
- Customize the default Case Details page Define types of events available for Define the field status dynamically for a
	- Wire two widgets together Create choice lists and dependent choice

## Further Information:

For More information, or to book your course, please call us on 00 971 4 446 4987

training@globalknowledge.ae

[www.globalknowledge.com/en-ae/](http://www.globalknowledge.com/en-ae/)

Global Knowledge, Dubai Knowledge Village, Block 2A,First Floor, Office F68, Dubai, UAE